# Cisco Business Mobile App을 사용한 사이트 삭 제

### 목표

이 문서의 목적은 Cisco Business Mobile App 버전 1.4 이상에서 새로운 사이트 삭제 기 능을 살펴보는 것입니다.

#### 적용 가능한 장치 | 소프트웨어 버전

• Cisco Business Mobile 앱 | 1.4

소개

Cisco Business Mobile App 버전 1.4에는 앱 내부의 사이트를 삭제할 수 있는 새로운 기 능이 추가되었습니다.

모바일 앱의 버전 1.4 이전에는 사이트를 제거하는 유일한 방법은 앱을 제거하고 다시 설치하는 것이었습니다. 앱을 제거하면 모든 데이터가 삭제되며 앱에서 관리하는 모든 네트워크를 재설정하고 다시 배포해야 합니다. 여러 사이트가 있는 경우 이 옵션을 선택 할 수 없는 경우가 많았습니다.

이제 Cisco Business Mobile App 버전 1.4 이상에서 특정 사이트를 삭제하는 옵션을 사 용하면 여러 사이트를 동시에 쉽게 관리할 수 있습니다.

### 사이트 삭제

1단계

Cisco Business Mobile App에서 All Sites(모든 사이트) 메뉴로 이동합니다.

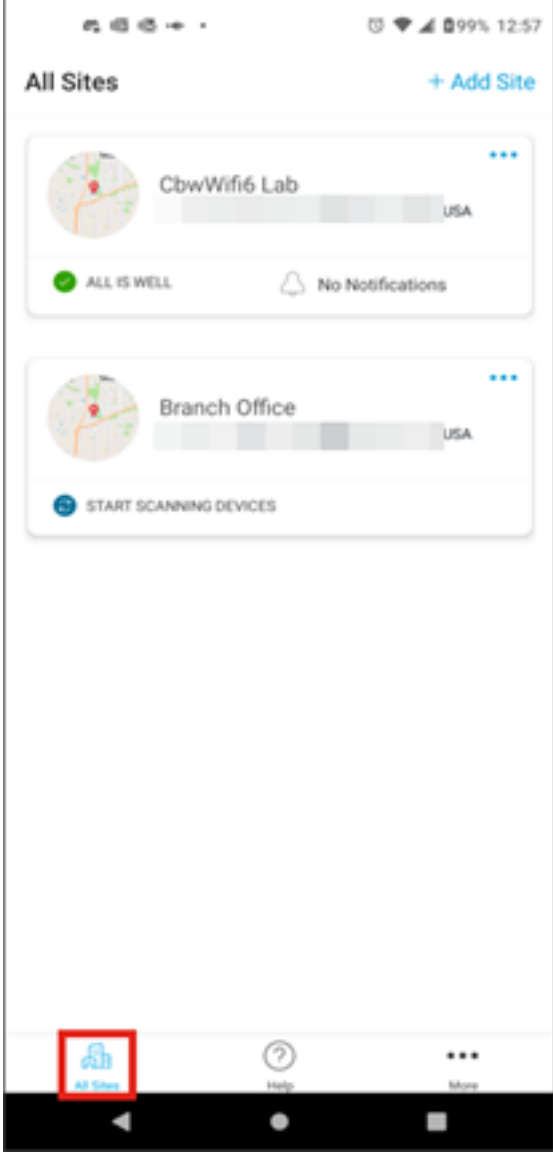

2단계

삭제하려는 사이트 옆에 있는 3개의 점을 클릭합니다. 이 예에서는 Branch Office를 선 택합니다.

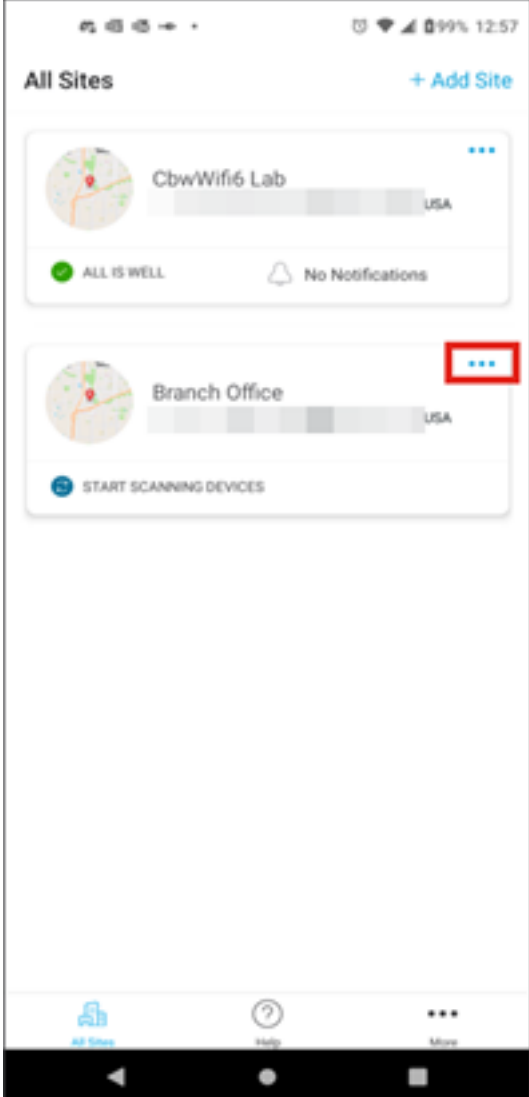

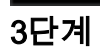

삭제를 선택합니다.

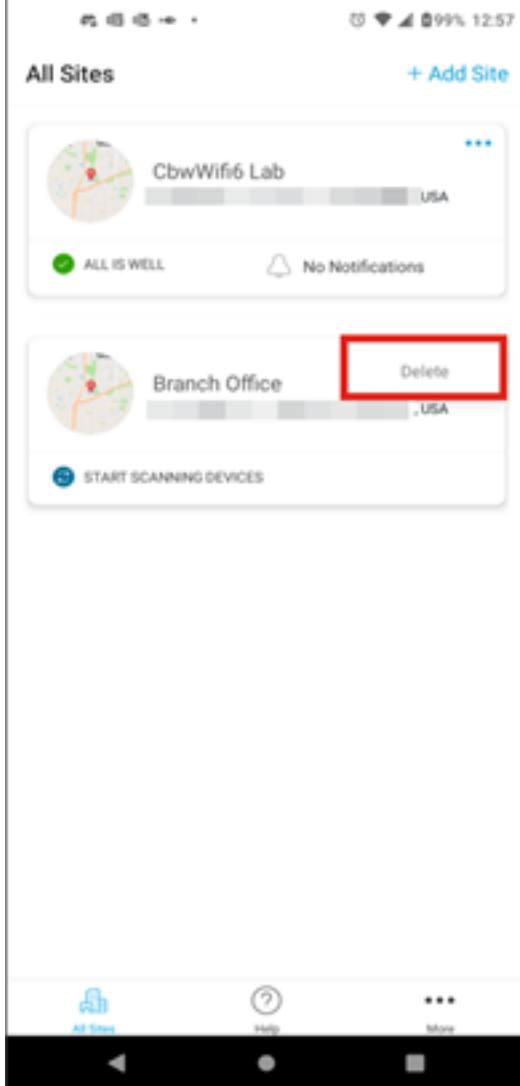

4단계

계속하려면 다음을 클릭합니다.

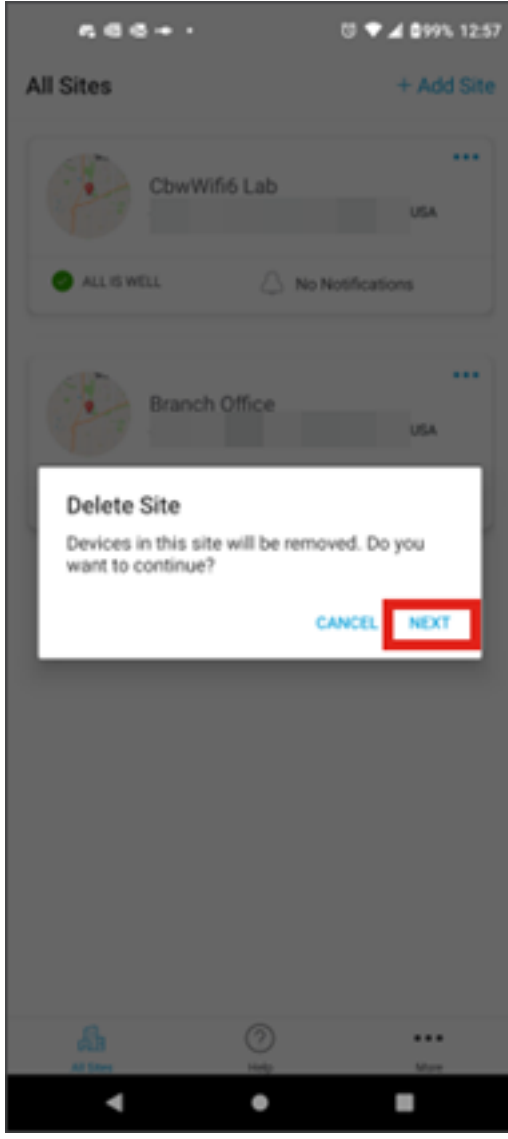

5단계

Confirm(확인)을 클릭하여 사이트 삭제를 진행합니다.

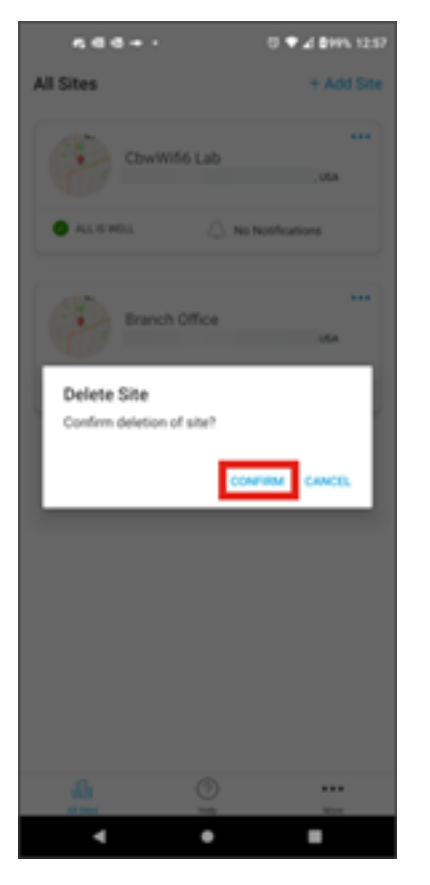

## 결론

네가 해냈어! Cisco Business Mobile App을 사용하여 사이트를 삭제했습니다.

Cisco Business Mobile 애플리케이션에 대한 추가 기사를 찾고 계십니까? 더 이상 보지 마! 아래 태그를 클릭하면 해당 주제로 바로 이동합니다. 즐기세요!

[개요](https://www.cisco.com/c/ko_kr/support/docs/smb/cloud-and-systems-management/cisco-business-mobile-app/kmgmt-3025-cisco-business-mobile-app-overview.html) [문제 해결](https://www.cisco.com/c/ko_kr/support/docs/smb/cloud-and-systems-management/cisco-business-mobile-app/kmgmt-3003-troubleshooting-cisco-business-mobile-app.html) [장치 관리](https://www.cisco.com/c/ko_kr/support/docs/smb/cloud-and-systems-management/cisco-business-mobile-app/kmgmt3002-Device-Management-Cisco-Business-Mobile-app.html) [펌웨어 업그레이드](https://www.cisco.com/c/ko_kr/support/docs/smb/cloud-and-systems-management/cisco-business-mobile-app/kmgmt3029-Upgrade-Firmware-Cisco-Business-Mobile-app.html) [디바이스 재부팅](https://www.cisco.com/c/ko_kr/support/docs/smb/cloud-and-systems-management/cisco-business-mobile-app/kmgmt-3023-reboot-device-cisco-business-mobile-app.html) [백업 및 복원](https://www.cisco.com/c/ko_kr/support/docs/smb/cloud-and-systems-management/cisco-business-mobile-app/kmgmt3020-Backup-and-Restore-Configuration-Cisco-Business-Mobile-app.html) [디버그 로그](https://www.cisco.com/c/ko_kr/support/docs/smb/cloud-and-systems-management/cisco-business-mobile-app/3024-debug-logs-cisco-business-mobile-app.html) [VLAN 구](https://www.cisco.com/c/ko_kr/support/docs/smb/cloud-and-systems-management/cisco-business-mobile-app/kmgmt3021-Configure-VLAN-Cisco-Business-Mobile-app.html) [성](https://www.cisco.com/c/ko_kr/support/docs/smb/cloud-and-systems-management/cisco-business-mobile-app/kmgmt3021-Configure-VLAN-Cisco-Business-Mobile-app.html)

이 번역에 관하여

Cisco는 전 세계 사용자에게 다양한 언어로 지원 콘텐츠를 제공하기 위해 기계 번역 기술과 수작업 번역을 병행하여 이 문서를 번역했습니다. 아무리 품질이 높은 기계 번역이라도 전문 번역가의 번 역 결과물만큼 정확하지는 않습니다. Cisco Systems, Inc.는 이 같은 번역에 대해 어떠한 책임도 지지 않으며 항상 원본 영문 문서(링크 제공됨)를 참조할 것을 권장합니다.